## Brisanje naloga za knjiženje obračuna zarade

Last Modified on 27/09/2019 2:31 pm

S obzirom da je nalog za knjiženje obračuna zarada automatski napravljen, njega ne možemo da brišemo ali možemo da postupimo na sledeći način:

- 1. Iz menija izaberemo Knjigovodstvo > Dvojno knjigovodstvo
- 2. Potražimo nalog za knjiženje: Vrsta = OP i Opis = Plata za mesec za koji želimo da izbrišemo nalog za knjiženje
- 3. Ili idemo u Plate > Obračun plata > pronađemo obračun za koji želimo da izbrišemo nalog za knjiženje i preko njega otvorimo taj nalog.
- 4. Kliknemo na Uredi.
- 5. Izbrišemo svaki stav posebno klikom na crveni x, tako da nam na nalogu za knjiženje ne ostane ni jedan zapis i kliknemo na Sa**č**uvaj.

Ovako nećemo u potpunosti izbrisati nalog za knjiženje već samo njegove stavove.

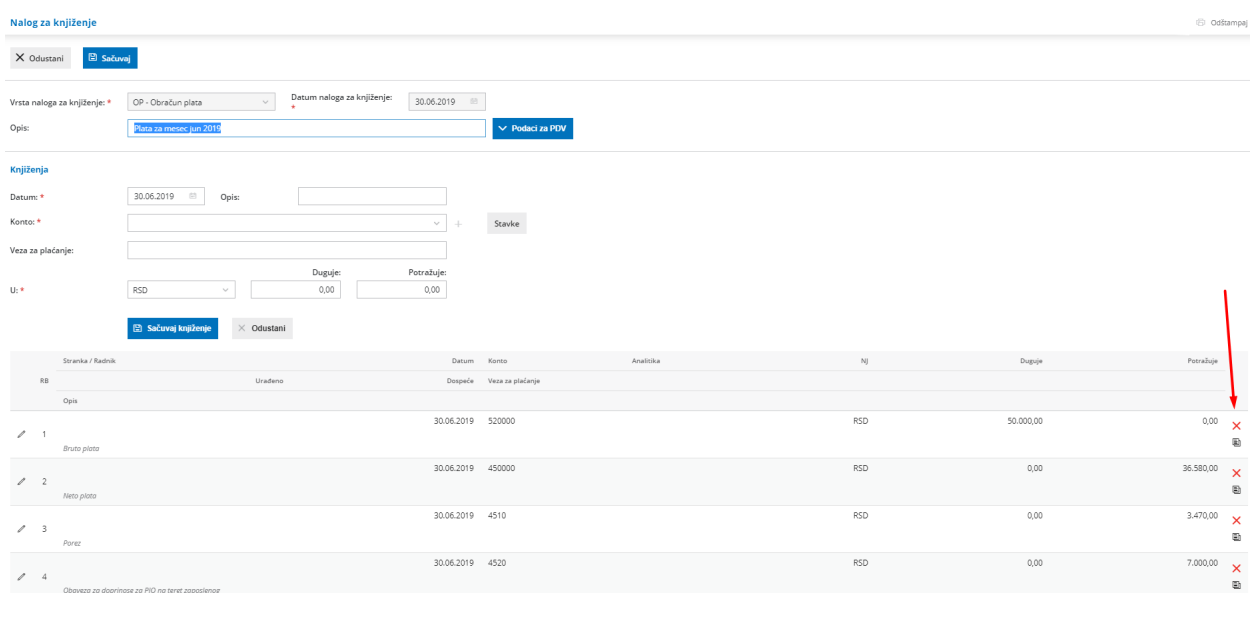